**Mehrdad Momeny Anne-Marie Mahfouf Andrea Scarpino Traductor: Antoni Bella**

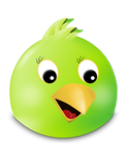

# **Índex**

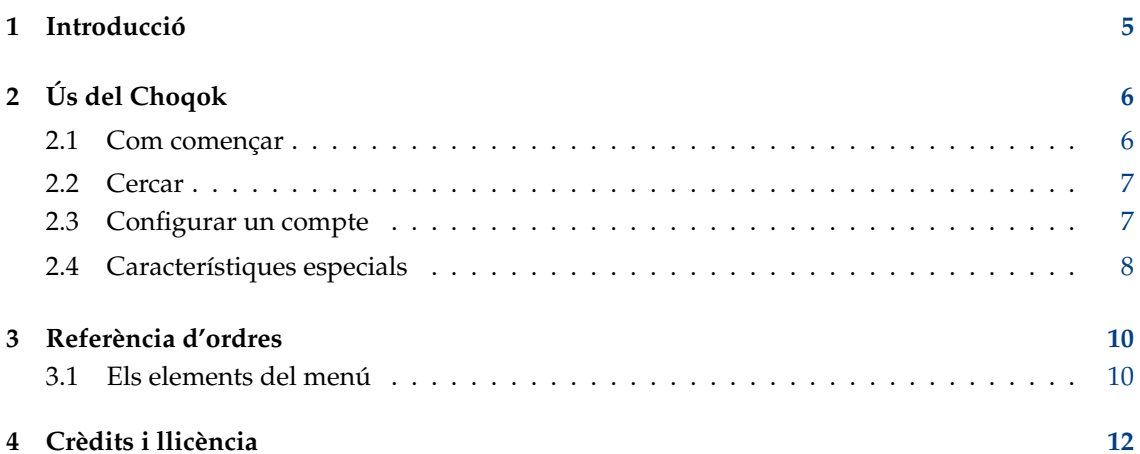

#### **Resum**

El Choqok és un client de microblogs creat per la comunitat KDE [\(https://choqok.kde.org\)](https://choqok.kde.org).

# <span id="page-4-0"></span>**Capítol 1**

# **Introducció**

El Choqok és un client de microblogs que actualment suporta els serveis Pump.io, GNU social i Twitter.com.

El microblog és una forma de blogs multimèdia que permet als usuaris enviar actualitzacions de text breu o microsuports, com fotografies o clips d'àudio i publicar-los. Aquests els poden veure qualsevol persona o un grup restringit, el qual pot decidir l'usuari. Aquests missatges es poden entregar en una varietat de mètodes, inclosos els missatges de text, missatgeria instantània, correu electrònic, àudio digital o el web.

# <span id="page-5-0"></span>**Capítol 2**

# **Ús del Choqok**

## <span id="page-5-1"></span>**2.1 Com començar**

A la finestra principal del Choqok hi ha algunes línies de temps que us permeten veure el que han publicat els vostres amics, les respostes i els missatges directes enviats i rebuts dels amics. També podeu publicar un missatge nou.

Tot això estarà disponible després de configurar com a mínim un compte al Choqok.

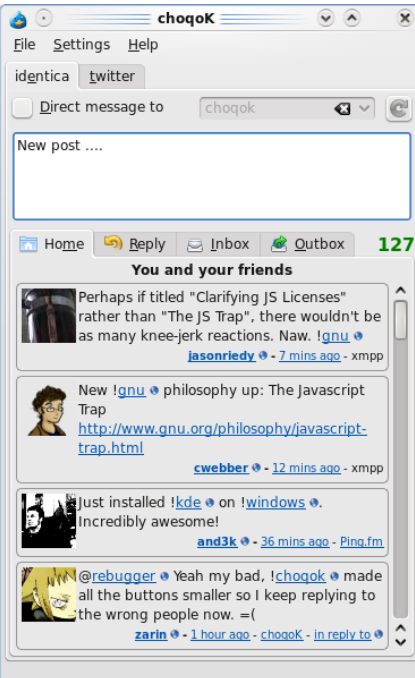

Disposeu d'una pestanya per a cada compte, a la captura de pantalla es pot veure una pestanya amb l'àlies **Pump.io** i una altra amb l'àlies **twitter**.

A la part superior de la pestanya podeu optar per enviar un missatge directe a algú que estigui subscrit al vostre compte. Podeu enviar missatges directes a altres usuaris del mateix servei, sempre que els dos esteu subscrits a l'altra. Si deixeu **Missatge directe a** sense marcar, el vostre missatge serà enviat públicament i el llegiran tots els vostres amics. Si la marqueu, a continuació, haureu d'escollir un nom de la llista i el missatge privat només serà enviat a aquesta persona.

L'àrea de text us permet publicar el vostre missatge, el qual ha de tenir menys de 140 caràcters. El nombre de caràcters es mostra en verd a la part inferior dreta sota l'àrea de text. El color canvia a taronja quan s'abasten el límit de 30 caràcters i després a vermell quan s'arriba a 0. Si el vostre missatge és més llarg de 140 caràcters, us preguntarà si el voleu publicar de totes maneres. Si esteu d'acord, s'enviaran fins a 140 caràcters.

La pestanya **Inici** mostra la línia de temps que consisteix en tots els missatges que heu escrit vosaltres i els vostres amics. Un missatge utilitzant Pump.io serà anomenat un article, mentre que un missatge utilitzant Twitter s'anomenarà un tweet.

La pestanya **Resposta** mostra els missatges que són respostes a vós.

Tots els missatges que heu enviat es mostraran a la pestanya **Safata de sortida**, mentre que els rebuts es mostraran a la pestanya **Safata d'entrada**.

## <span id="page-6-0"></span>**2.2 Cercar**

Podeu cercar a través dels serveis per quelcom (qualsevol cosa que l'API del servei de cerca pugui oferir a un client).

Aquesta característica està disponible a través del menú **Eines** → **Cerca** (drecera: **Ctrl**+**F**). Per exemple, podeu cercar una paraula especial en els missatges de tots els usuaris:

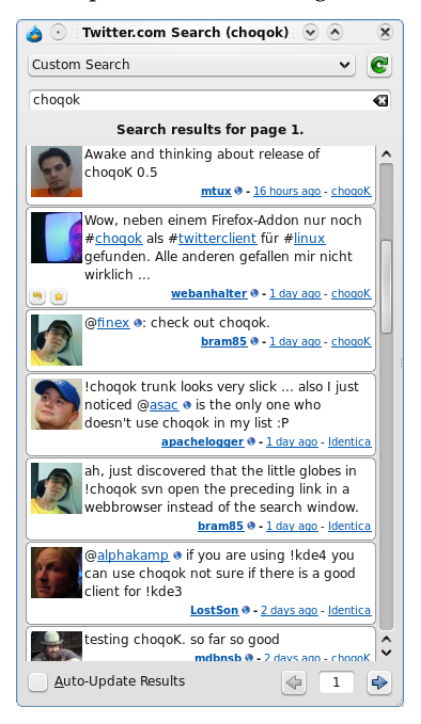

## <span id="page-6-1"></span>**2.3 Configurar un compte**

Obriu la finestra de configuració del Choqok mitjançant **Arranjament** → **Configura el Choqok...**, després aneu a la pestanya **Comptes** i feu clic al botó **Afegeix**, apareixerà una finestra **Afegeix un compte nou**.

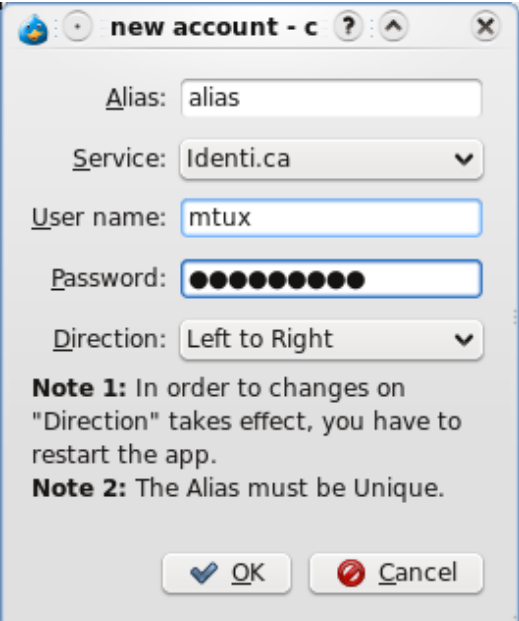

Simplement, introduïu el vostre àlies únic, nom d'usuari i la contrasenya que vulgueu i feu clic al botó **D'acord**. Això comprovarà les vostres credencials i, si tot està bé, el vostre compte estarà a punt per a emprar-se.

Podeu configurar altres comptes posteriorment.

## <span id="page-7-0"></span>**2.4 Característiques especials**

- Podeu inhabilitar l'actualització de la línia de temps del Choqok (la línia de temps és la llista dels vostres missatges i dels vostres amics).
- Una altra característica especial és la possibilitat de notificar a l'usuari sobre els nous missatges rebuts.
- Podeu fer un missatge ràpid prement **Ctrl**+**T** per a obrir la finestra de microblog ràpida i escriviu el missatge:

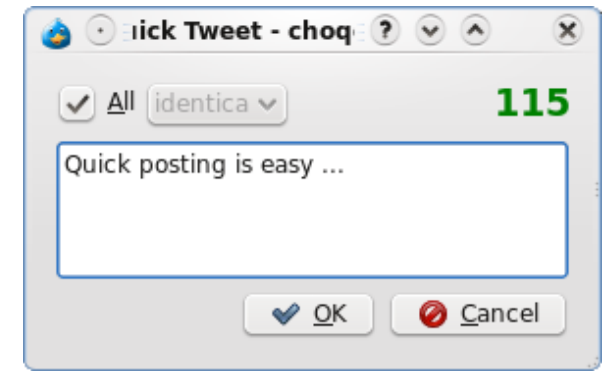

#### NOTA

Podeu publicar el mateix text alhora per a tots els comptes.

• Quan es reben missatges nous, el Choqok els marca com a sense llegir i mostra el nombre de missatges sense llegir a la icona de la safata del sistema. Quan es mostra la finestra principal i

després es minimitza a la safata del sistema, a continuació, es marcaran tots els missatges nous com a llegits.

## <span id="page-9-0"></span>**Capítol 3**

# **Referència d'ordres**

## <span id="page-9-1"></span>**3.1 Els elements del menú**

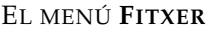

#### **Fitxer** → **Missatge ràpid (Ctrl+T)**

Obre la finestra de missatge ràpid.

### **Fitxer** → **Actualitza les línies de temps (F5)** Actualitza les línies de temps.

#### **Fitxer** → **Marca-ho tot com a llegit (Ctrl+R)** Marca tots els missatges com a llegits.

#### **Fitxer** → **Minimitza** Minimitza la finestra del Choqok a la safata.

**Fitxer** → **Surt (Ctrl+Q)** Surt del Choqok.

EL MENÚ **EINES**

**Eines** → **Cerca (Ctrl+F)** Obre la finestra de cerca pel compte actual.

#### EL MENÚ **ARRANJAMENT**

## **Arranjament** → **Habilita l'actualització del temporitzador (Ctrl+U)** Alterna l'actualització del temporitzador per a la línia de temps.

#### **Arranjament** → **Habilita les notificacions (Ctrl+N)**

Mostra o oculta les notificacions.

#### **Arranjament** → **Mostra la barra d'estat**

Mostra o oculta la barra d'estat.

#### **Arranjament** → **Configura les dreceres...**

Configura les dreceres de teclat utilitzades pel Choqok.

### **Arranjament** → **Configura les barres d'eines...**

Configura els elements que voleu posar a la barra d'eines.

#### **Arranjament** → **Configura el Choqok...**

Mostra el diàleg de preferències del Choqok.

A més a més, el Choqok té els elements coneguts del menú **Ajuda**.

# <span id="page-11-0"></span>**Capítol 4**

# **Crèdits i llicència**

Copyright del Choqok 2008-2015 Mehrdad Momeny [mehrdad.momeny@gmail.com](mailto:mehrdad.momeny@gmail.com)

Copyright de la documentació 2009 Mehrdad Momeny [mehrdad.momeny@gmail.com](mailto:mehrdad.momeny@gmail.com)

Traductor de la documentació: Antoni Bella [antonibella5@yahoo.com](mailto:antonibella5@yahoo.com)

Aquesta documentació està llicenciada d'acord amb les clàusules de la [Llicència de Documenta](fdl-license.html)[ció Lliure de GNU.](fdl-license.html)

Aquest programa està llicenciat d'acord amb les clàusules de la [Llicència Pública General de](gpl-license.html) [GNU.](gpl-license.html)